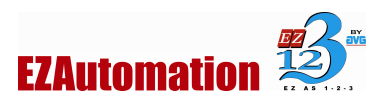

# OEM PACKAGER/UPDATER USER MANUAL

PACK, UNPACK, UPDATE THE PANEL -PROJECT AND/OR FIRMWARE

Manual Part Number EZ-OEM-M Revision 1.0

June 2008

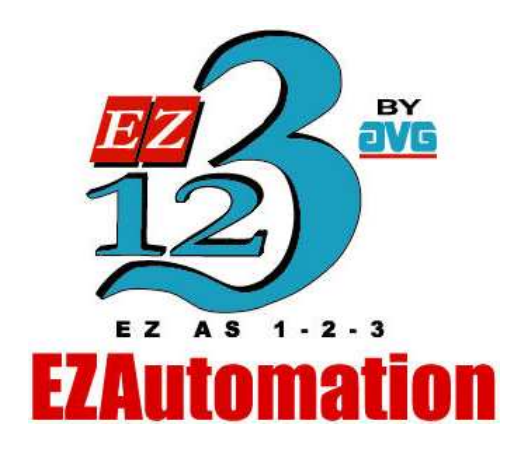

www.EZAutomation.net

1-877-774-3279 (EASY)

1-877-774-3279 (EASY) www.EZAutomation.net Page 1 of 4

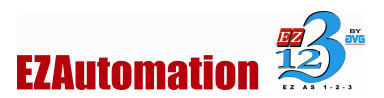

OEM Packager User Manual

### TABLE OF CONTENTS

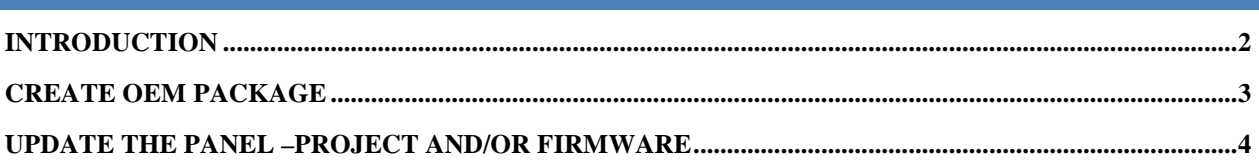

## INTRODUCTION

OEM Packager is an unique feature available within the EZSeries TouchPanel Programming Software to quickly and easily pack the new or updated EZPanel Project, Firmware (optional), and the Update Utility into a single zip file for distribution purposes. Once packed, OEM may simply email the zip file to the customers for panel updates. At the other end customers will extract the files from the zip file and update the project or /and the firmware just by running the Updater Utility.

#### Benefits of the utility include:

- OEMs save costs associated with the distribution of panel updates in the field (sending field service personnel or mailing CD)
- Since end user does not use editor to upgrade panel project, chances of user changing project unintentionally are eliminated.
- The end user benefits from convenient, fast and easy updates without needing to purchase the EZSeries Touch Panel Editor software.

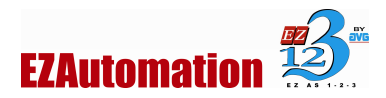

#### OEM Packager User Manual

## CREATE OEM PACKAGE

To create an OEM Package, Open the Panel Project that has to be packed. Click on the Main Menu > File > Create OEM Package.

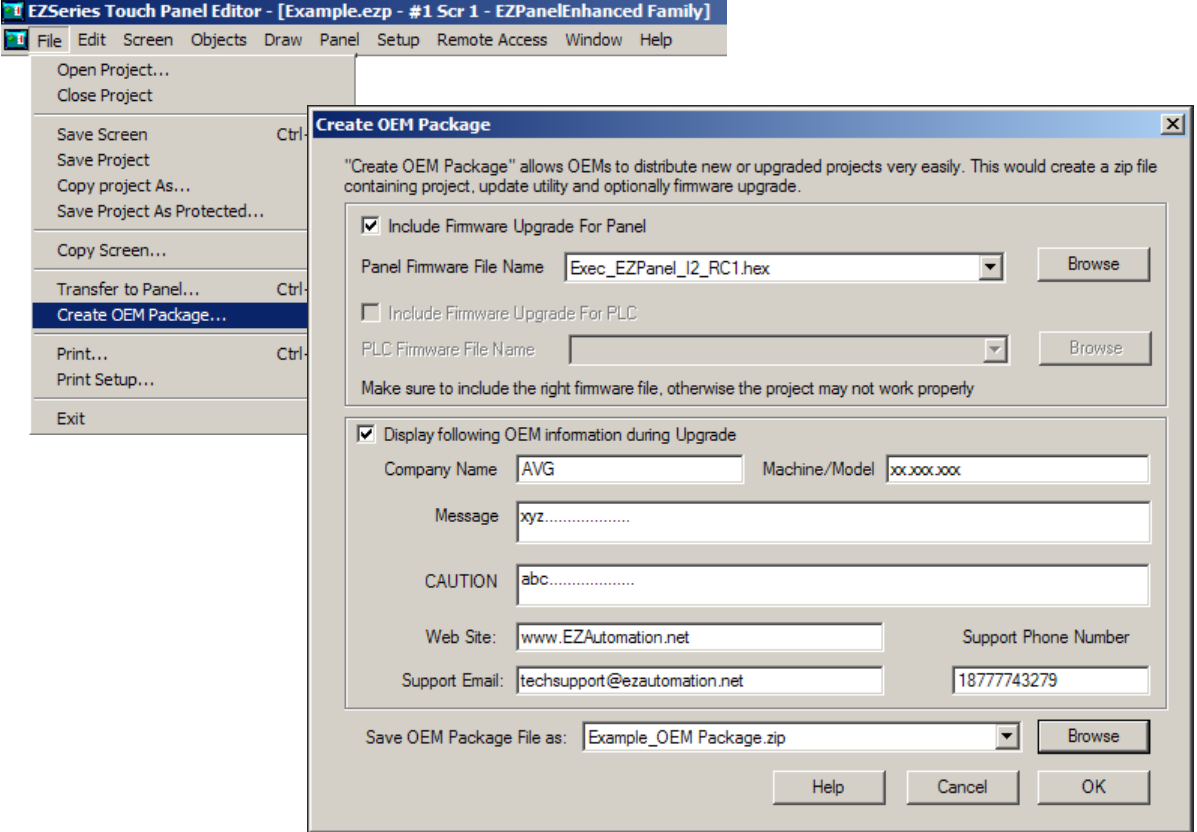

In addition to the project, the packager optionally allows you to include Firmware Upgrade for Panel (and also, optionally, the firmware upgrade for the PLC part if you are working with a TouchPLC).

You may optionally provide your user some information that would be displayed during update process. This information includes company name, product model, and message; caution that they should observe during update; your phone number, email, website etc. to make it easier for your customer to contact you.

Finally, Save the Package (zip file) in a desired folder or directory. Send the resulting file to your customer through email.

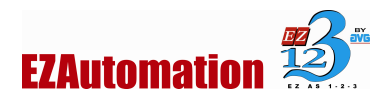

## UPDATE THE PANEL –PROJECT AND/OR FIRMWARE

To use the package, please unpack (Extract the files or unzip) the zip file. Unzipped files will include a utility called Ezupdate.exe. Select and run the Ezupdate.exe utility.

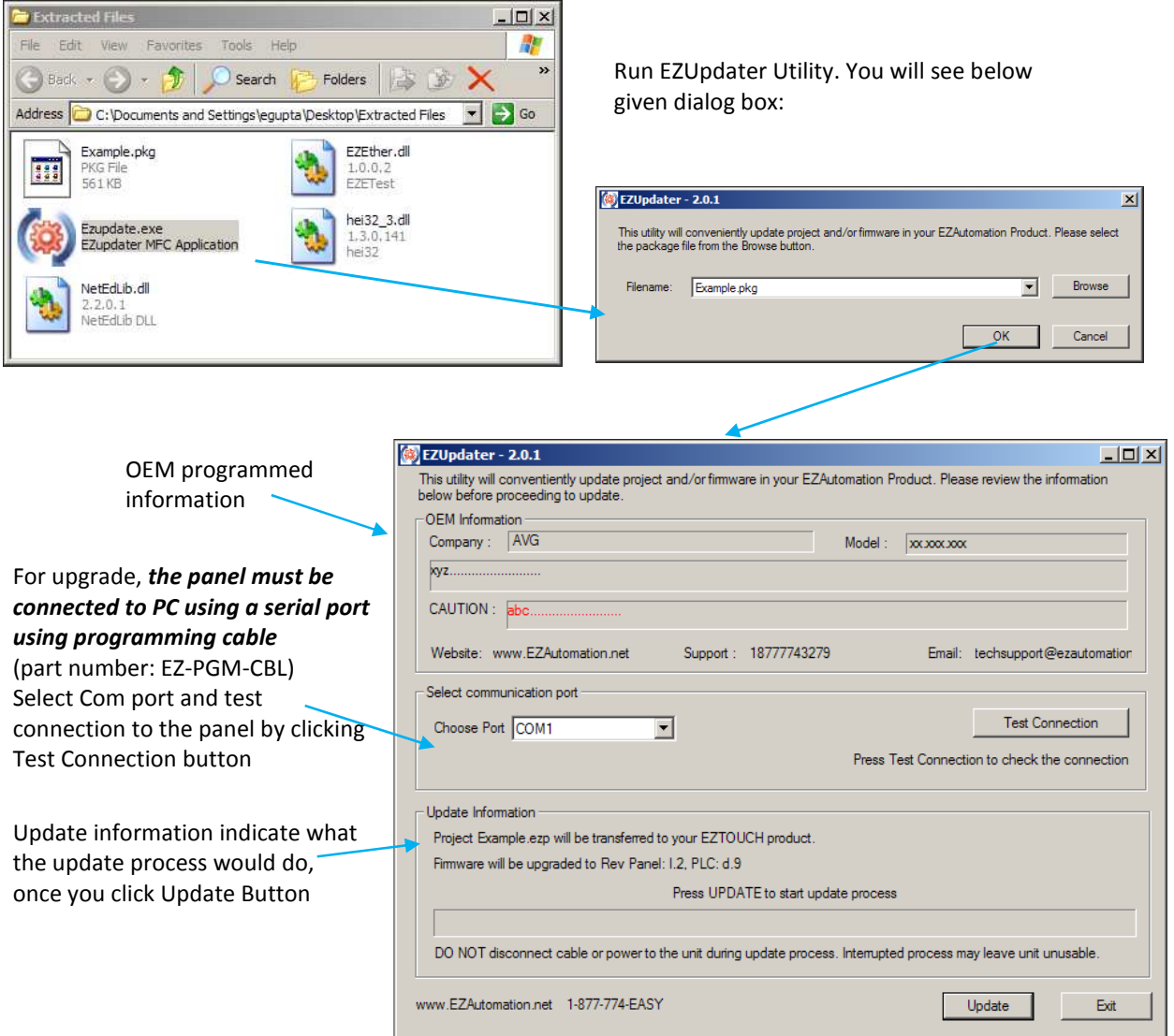

Once you click the update button, the dialog box will show progress of the update, and finally the success message.

CAUTION! DO NOT disconnect cable or power to the unit during update process. Interrupted process may leave unit unusable.

If you need any further assistance, please call our technical support Monday thru Friday between 6:00 am to 12:00am CST at 1-877-774-3279 (EASY) or Fax us at 1-877-775-3279 (EASY). For weekend emergency technical support contact us at 1-563-650-8112.